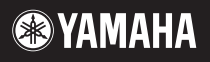

# **My Music Recorder Manual**

My Music Recorder is an app that allows your iPhone or iPod touch<sup>\*</sup> to record musical performances as audio or video. It also lets you mail your recorded audio and video data or upload it to YouTube. And if you connect a MIDI instrument to your iPhone, you can record MIDI data together with the audio or video. (\*: Both referred to below as the "iPhone".)

#### **NOTE**

. YouTube and the YouTube logo are trademarks or registered trademarks of Google Inc.

• You must have a YouTube account in order to upload video. More details can be found on the following .website

http://www.voutube.com/

• Refer to theiPhone/iPad Connection [Manualf](http://download.yamaha.com/file/57948)or details on how to connect your iPhone to a MIDI .instrument

. Please see the Description section in the App Store for details on supported instruments.

### ■ Players Screen

The Players screen is displayed when the app is launched. Here, you can add friends or family members as players. In this way, you can conveniently organize your recorded performances based on who played them.

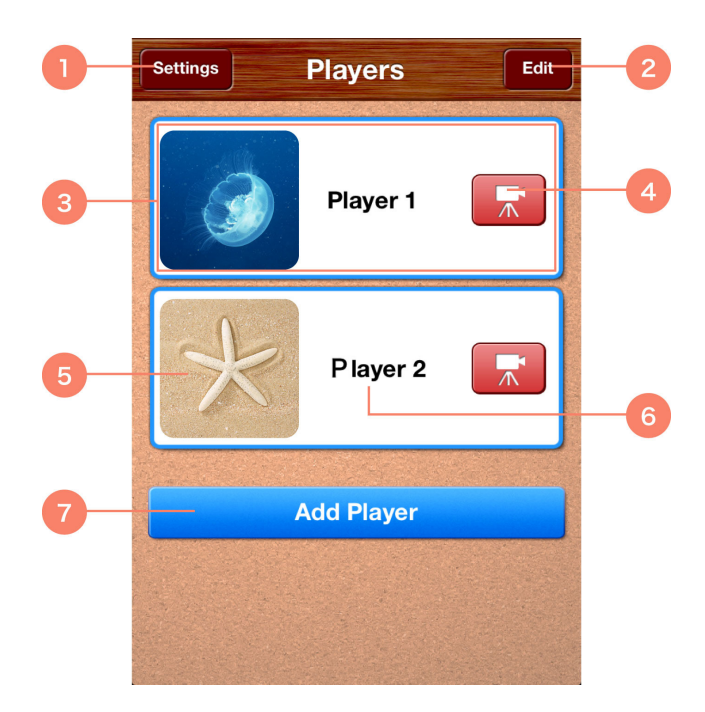

 $\Omega$  Tap to open the app's Settings screen and perform the following actions:

• Confirm the currently connected MIDI .instrument

- . Sign into YouTube.
- Set the video recording quality.
- . Open this manual.
- Review the app's end user licence .agreement
- . Review the app's privacy policy.
- . Confirm the app's current version.

2 Tap to open the Edit screen and perform the following actions:

- Delete players.
- $\cdot$  Change a player name  $\circledcirc$  or add or change a player picture  $\circledcirc$ .

**3** Tap to open the Song List or [Calendar](#page-3-0) screen for the selected player. You can perform the following actions on these screen

- Record audio or video.
- . Select and play recorded audio or video data (both referred to below as "data").
- . Add a title, description, or icon to data.
- Delete data.
- . Mail recorded data, save it to vour Camera Roll, or upload it to YouTube.

 $\circ$  Tap to open the Record screen and record audio or video.

**6** A player picture.

**6** A player name.

 $\oslash$  Tap to open the Add Player screen and add new players. You can also add player names and pictures on this screen.

### <span id="page-1-1"></span>■ Add Player Screen

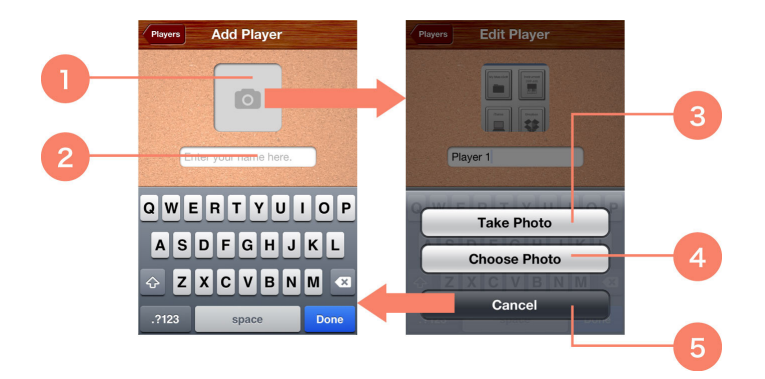

**1**) Tap to switch to Player Picture Input mode (shown on the right above).

2 Tap to enter a player name using the keyboard.

**3** Tap to take a photo and add it as the player picture  $\textcircled{1}$ .

 $\overline{a}$  Tap to select a photo from your Camera Roll and add it as the player picture  $\overline{0}$ .

**6** Tap to return to Player Name Input mode.

### <span id="page-1-0"></span>■ Record Screen

 $\Omega$  Tap to close the Record screen.

② MIDI activity indicator. Flashes when MIDI data is received from the connected MIDI .instrument

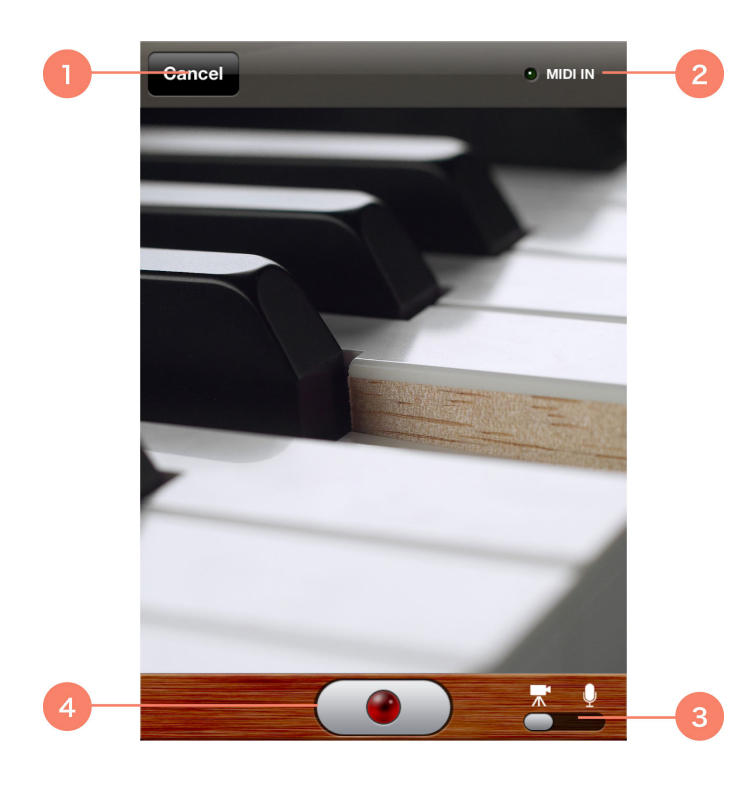

3) Tap to switch between audio and video recording.

4) Tap to start recording audio or video.

Any MIDI data received while recording audio or video will also be .recorded

Tap once again to stop recording. When you have stopped recording audio, you will be able to assign a thumbnail to the corresponding data. Recorded audio and video data will be automatically added to the player's Song List and Calendar screens. If a MIDI instrument has been connected, the SYNC START button will be displayed at the bottom left of the window. With SYNC START turned on, recording will start automatically as soon as the MIDI instrument is played.

1) Tap to return to the Players screen.

2 Tap to change the screen's background design.

3 Displays audio and video data arranged by recording date.

 $\overline{a}$  A data thumbnail. Tap to open the Playback screen.

This screen also allows you to add a title, icon, and description to the data.

 $(5)$  A data title

**6** Tap to open the Calendar screen.

 $\oslash$  Tap to open the Record screen

### <span id="page-2-0"></span>■ Song List Screen

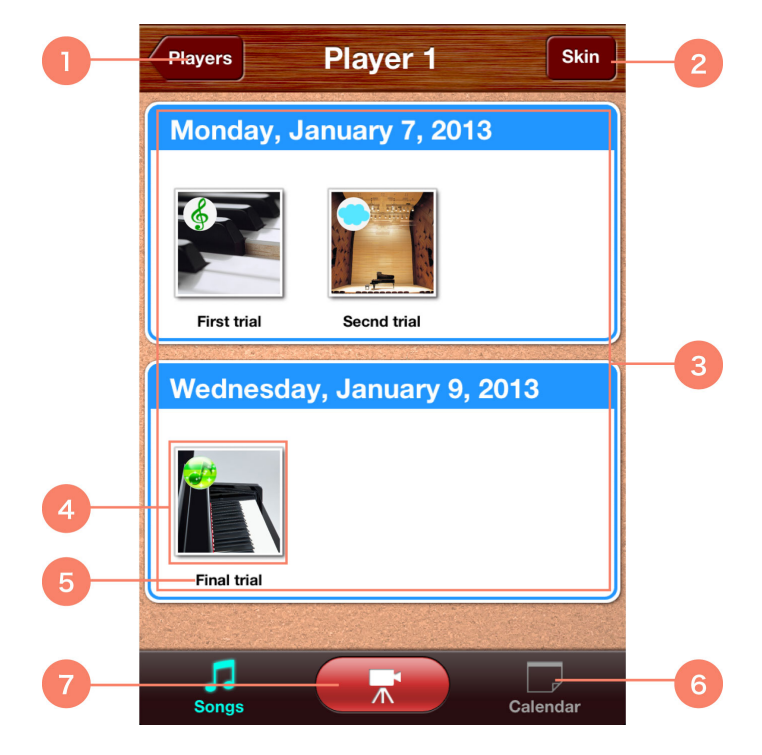

## <span id="page-3-0"></span>■ Calendar Screen

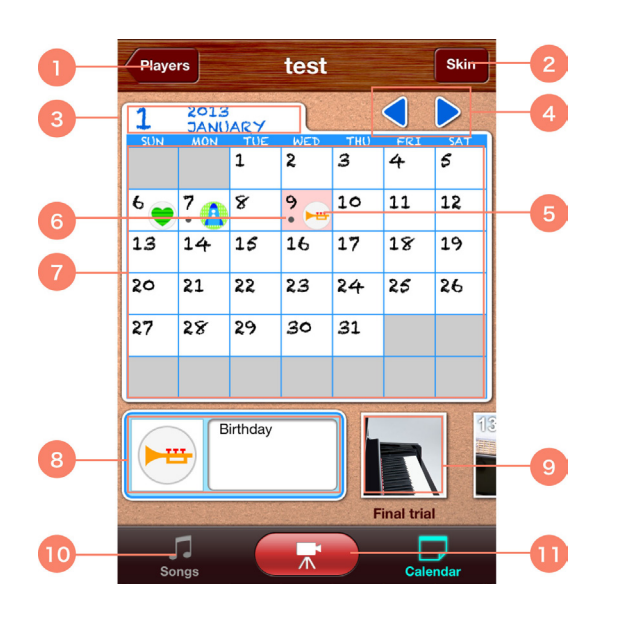

 $\odot$  Tap to return to the Players screen.

2 Tap to change the screen's background design.

3) Tap to jump to a new date.

4) Tap to display the calendar for the previous or following month.

**5** An icon added using  $\circled{8}$ .

.6 Indicates that the date contains recorded data.

 $\oslash$  Tap any date on the calendar to display its icon, description, and recorded data in  $@$  and  $@$  .

**8** The icon and description for the date tapped within the calendar. Tap to change the icon or description.

**⑨ Recorded data for the date tapped within the calendar. Tap a recording to open the** Playback screen.

**10** Tap to open the Song List screen.

**10** Tap to open the Record screen.

### <span id="page-4-0"></span>■ Playback Screen

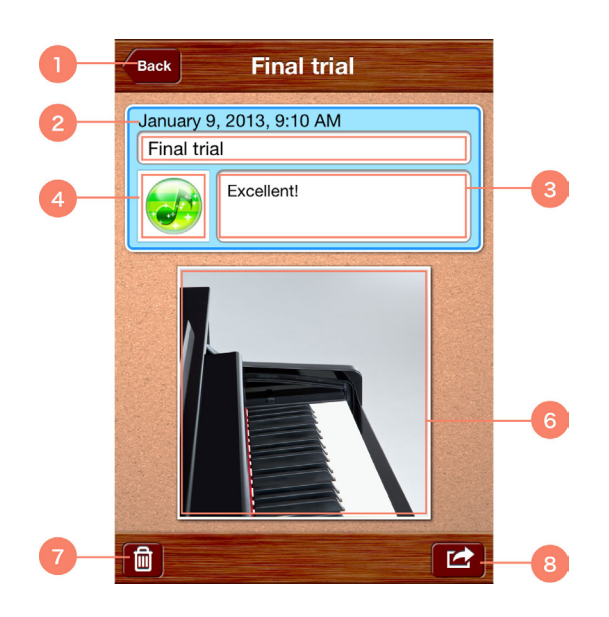

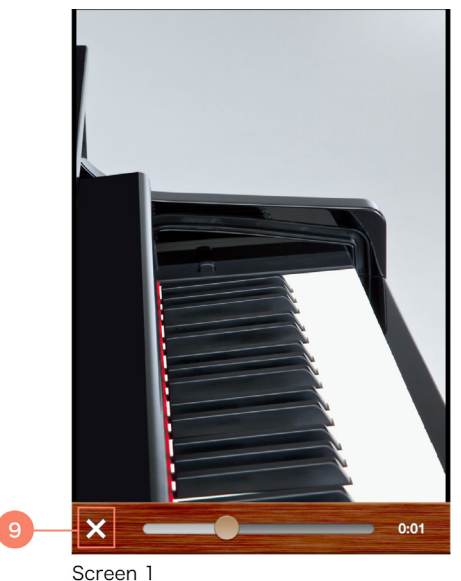

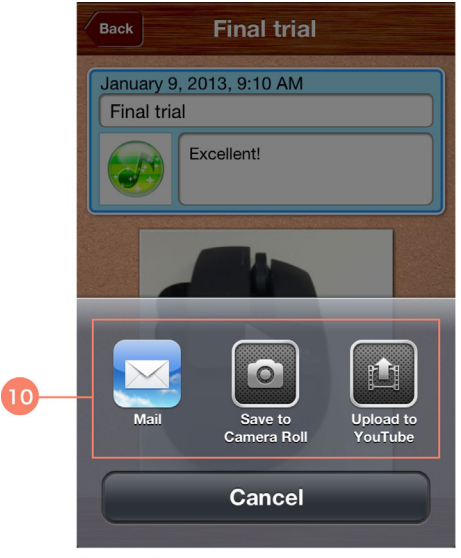

Screen<sub>2</sub>

 $\odot$  Tap to return to the previous screen.

2 The date and time of recording.

3) The data's title. Tap to bring up the keyboard and change it.

**4**) The data's icon. Tap to open the icon list screen and select a different one. Performance recording details are also displayed on this screen. The more performances recorded, the more icons available.

**5** The data's description. Tap to bring up the keyboard and change it.

**6** Tap to open Screen 1 and play the recorded data. Tap ⑨ on Screen 1 to cancel playback.

 $\oslash$  Tap to delete the data.

**8** Tap to open Screen 2. Tap the appropriate button 10 on this screen to mail the recorded data, save it to your Camera Roll, or upload it to YouTube.

**9** Tap to cancel playback.

**10** Tap the appropriate button to mail the recorded data, save it to your Camera Roll, or upload it to YouTube.

Copying of the commercially available music sequence data and/or digital audio/ graphic/ video files is strictly prohibited except for your personal use.

The software and this owner's manual are exclusive copyrights of Yamaha Corporation.

Copying of the software or reproduction of this manual in whole or in part by any means is expressly forbidden without the written consent of the manufacturer.

Yamaha makes no representations or warranties with regard to the use of the software and documentation and cannot be held responsible for the results of the use of this manual and the software.

The screen displays as illustrated in this Owner's Manual are for instructional purposes, and may appear somewhat different from the screens which appear on your device.

Apple, iPod touch/iPhone/iPad are trademarks of Apple Inc., registered in the U.S. and other .countries

The company names and product names in this Owner's Manual are the trademarks or registered trademarks of their respective companies.

U.R.G., Digital Musical Instruments Division © 2013 Yamaha Corporation. All rights reserved.

#### FMDB

Copyright (c) 2008 Flying Meat Inc.

Permission is hereby granted, free of charge, to any person obtaining a copy of this software and associated documentation files (the "Software"), to deal in the Software without restriction, including without limitation the rights to use, copy, modify, merge, publish, distribute, sublicense, and/or sell copies of the Software, and to permit persons to whom the Software is furnished to do so, subject to the following conditions:

The above copyright notice and this permission notice shall be included in all copies or substantial portions of the .Software

THE SOFTWARE IS PROVIDED "AS IS", WITHOUT WARRANTY OF ANY KIND, EXPRESS OR IMPLIED, INCLUDING BUT NOT LIMITED TO THE WARRANTIES OF MERCHANTABILITY. FITNESS FOR A PARTICULAR PURPOSE AND NONINFRINGEMENT. IN NO EVENT SHALL THE AUTHORS OR COPYRIGHT HOLDERS BE LIABLE FOR ANY CLAIM, DAMAGES OR OTHER LIABILITY, WHETHER IN AN ACTION OF CONTRACT, TORT OR OTHERWISE, ARISING FROM, OUT OF OR IN CONNECTION WITH THE SOFTWARE OR THE USE OR OTHER DEALINGS IN THE .SOFTWARE

gdata-objectivec-client Apache License 2.0. Copyright (c) 2007 Google Inc.

Apache License Version 2.0, January 2004 http://www.apache.org/licenses/

#### TERMS AND CONDITIONS FOR USE, REPRODUCTION, AND DISTRIBUTION

#### 1. Definitions.

"License" shall mean the terms and conditions for use, reproduction, and distribution as defined by Sections 1 through 9 of this document.

"Licensor" shall mean the copyright owner or entity authorized bythe copyright owner that is granting the License.

"Legal Entity" shall mean the union of the acting entity and allother entities that control, are controlled by, or are under commoncontrol with that entity. For the purposes of this definition,"control" means (i) the power, direct or indirect, to cause thedirection or management of such entity, whether by contract orotherwise, or (ii) ownership of fifty percent (50%) or more of theoutstanding shares, or (iii) beneficial ownership of such entity.

You" (or "Your") shall mean an individual or Legal Entityexercising permissions granted by this License.

"Source" form shall mean the preferred form for making modifications,including but not limited to software source code, documentation source, and configuration files.

"Object" form shall mean any form resulting from mechanicaltransformation or translation of a Source form, including butnot limited to compiled object code, generated documentation and conversions to other media types.

"Work" shall mean the work of authorship, whether in Source orObiect form, made available under the License, as indicated by acopyright notice that is included in or attached to the work (an example is provided in the Appendix below).

"Derivative Works" shall mean any work, whether in Source or Objectform, that is based on (or derived from) the Work and for which theeditorial revisions, annotations, elaborations, or other modifications represent, as a whole, an original work of authorship. For the purposesof this License, Derivative Works shall not include works that

remainseparable from, or merely link (or bind by name) to the interfaces of, the Work and Derivative Works thereof.

"Contribution" shall mean any work of authorship, includingthe original version of the Work and any modifications or additionsto that Work or Derivative Works thereof, that is intentionallysubmitted to Licensor for inclusion in the . Work by the copyright owneror by an individual or Legal Entity authorized to submit on behalf ofthe copyright owner. For the purposes of this definition, "submitted"means any form of electronic, verbal, or written communication sentto the Licensor or its representatives, including but not limited tocommunication on electronic mailing lists, source code control systems, and issue tracking systems that are managed by, or on behalf of, the Licensor for the purpose of discussing and improving the Work, butexcluding communication that is conspicuously marked or otherwisedesignated in writing by the copyright owner as "Not a Contribution."

"Contributor" shall mean Licensor and any individual or Legal Entityon behalf of whom a Contribution has been received by Licensor andsubsequently incorporated within the Work.

#### 2. Grant of Copyright License.

Subject to the terms and conditions ofthis License, each Contributor hereby grants to You a perpetual worldwide, non-exclusive, no-charge, royalty-free, irrevocablecopyright license to reproduce, prepare Derivative Works of publicly display, publicly perform, sublicense, and distribute theWork and such Derivative Works in Source or Object form.

#### 3. Grant of Patent License.

Subject to the terms and conditions ofthis License, each Contributor hereby grants to You a perpetual, worldwide, non-exclusive, no-charge, royalty-free, irrevocable (except as stated in this section) patent license to make, have made, use, offer to sell, sell, import, and otherwise transfer the Work, where such license applies only to those patent claims licensableby such Contributor that are necessarily infringed by theirContribution(s) alone or by combination of their Contribution(s) with the Work to which such Contribution(s) was submitted. If Youinstitute patent litigation against any entity (including across-claim or counterclaim in a lawsuit) alleging that the Workor a Contribution incorporated within the Work constitutes director contributory patent infringement, then any patent licensesgranted to You under this License for that Work shall terminateas of the date such litigation is filed.

#### 4. Redistribution.

You may reproduce and distribute copies of theWork or Derivative Works thereof in any medium, with or withoutmodifications, and in Source or Object form, provided that Youmeet the following conditions:

(a) You must give any other recipients of the Work or Derivative Works a copy of this License; and

(b) You must cause any modified files to carry prominent notices stating that You changed the files; and

(c) You must retain, in the Source form of any Derivative Works that You distribute, all copyright, patent, trademark, and attribution notices from the Source form of the Work, excluding those notices that do not pertain to any part of the Derivative Works: and

(d) If the Work includes a "NOTICE" text file as part of its distribution, then any Derivative Works that You distribute must include a readable copy of the attribution notices contained within such NOTICE file, excluding those notices that do not pertain to any part of the Derivative Works, in at least one of the following places: within a NOTICE text file distributed as part of the Derivative Works: within the Source form or documentation, if provided along with the Derivative Works; or, within a display generated by the Derivative Works, if and wherever such third-party notices normally appear. The contents of the NOTICE file are for informational purposes only and do not modify the License. You may add Your own attribution notices within Derivative Works that You distribute, alongside or as an addendum to the NOTICE text from the Work, provided that such additional attribution notices cannot be construed as modifying the License.

You may add Your own copyright statement to Your modifications andmay provide additional or different license terms and conditionsfor use, reproduction, or distribution of Your modifications, orfor any such Derivative Works as a whole, provided Your use, reproduction, and distribution of the Work otherwise complies withthe conditions stated in this License.

#### 5. Submission of Contributions.

Unless You explicitly state otherwise, any Contribution intentionally submitted for inclusion in the Workby You to the Licensor shall be under the terms and conditions ofthis License, without any additional terms or conditions. Notwithstanding the above, nothing herein shall supersede or modifythe terms of any separate license agreement you may have executedwith Licensor regarding such Contributions.

#### .Trademarks 6.

This License does not grant permission to use the tradenames, trademarks, service marks, or product names of the Licensor, except as required for reasonable and customary use in describing theorigin of the Work and reproducing the content of the NOTICE file.

#### 7. Disclaimer of Warranty.

Unless required by applicable law oragreed to in writing, Licensor provides the Work (and eachContributor provides its Contributions) on an "AS IS" BASIS, WITHOUT WARRANTIES OR CONDITIONS OF ANY KIND, either express orimplied, including, without limitation, any warranties or conditionsof TITLE, NON-INFRINGEMENT, MERCHANTABILITY, or FITNESS FOR APARTICULAR PURPOSE. You are solely responsible for determining the appropriateness of using or redistributing the Work and assume anyrisks associated with Your exercise of permissions under this License.

#### 8. Limitation of Liability.

In no event and under no legal theory,whether in tort (including negligence), contract, or otherwise,unless required by applicable law (such as deliberate and grosslynegligent acts) or agreed to in writing, shall any Contributor beliable to You for damages, including any direct, indirect, special,incidental, or consequential damages of any character arising as aresult of this License or out of the use or inability to use theWork (including but not limited to damages for loss of goodwill, work stoppage, computer failure or malfunction, or any and allother commercial damages or losses), even if such Contributorhas been advised of the possibility of such damages.

#### 9. Accepting Warranty or Additional Liability.

While redistributing the Work or Derivative Works thereof. You may choose to offer and charge a fee for, acceptance of support, warranty, indemnity,or other liability obligations and/or rights consistent with thisLicense. However, in accepting such obligations, You may act onlyon Your own behalf and on Your sole responsibility, not on behalfof any other Contributor, and only if You agree to indemnify, defend, and hold each Contributor harmless for any liabilityincurred by, or claims asserted against, such Contributor by reasonof your accepting any such warranty or additional liability.

#### END OF TERMS AND CONDITIONS

#### APPFNDIX: How

to apply the Apache License to your work. To apply the Apache License to your work, attach the followingboilerplate notice, with the fields enclosed by brackets "[]"replaced with your own identifying information. (Don't includethe brackets!) The text should be enclosed in the appropriatecomment syntax for the file format. We also recommend

that afile or class name and description of purpose be included on thesame "printed page" as the copyright notice for easieridentification within third-party archives.

Copyright [yyyy] [name of copyright owner]

Licensed under the Apache License, Version 2.0 (the "License"); you may not use this file except in compliance with the License. You may obtain a copy of the License at

http://www.apache.org/licenses/LICENSE-2.0

Unless required by applicable law or agreed to in writing, software distributed under the License is distributed on an "AS IS" BASIS, WITHOUT WARRANTIES OR CONDITIONS OF ANY KIND, either express or implied. See the License for the specific language governing permissions and limitations under the License.